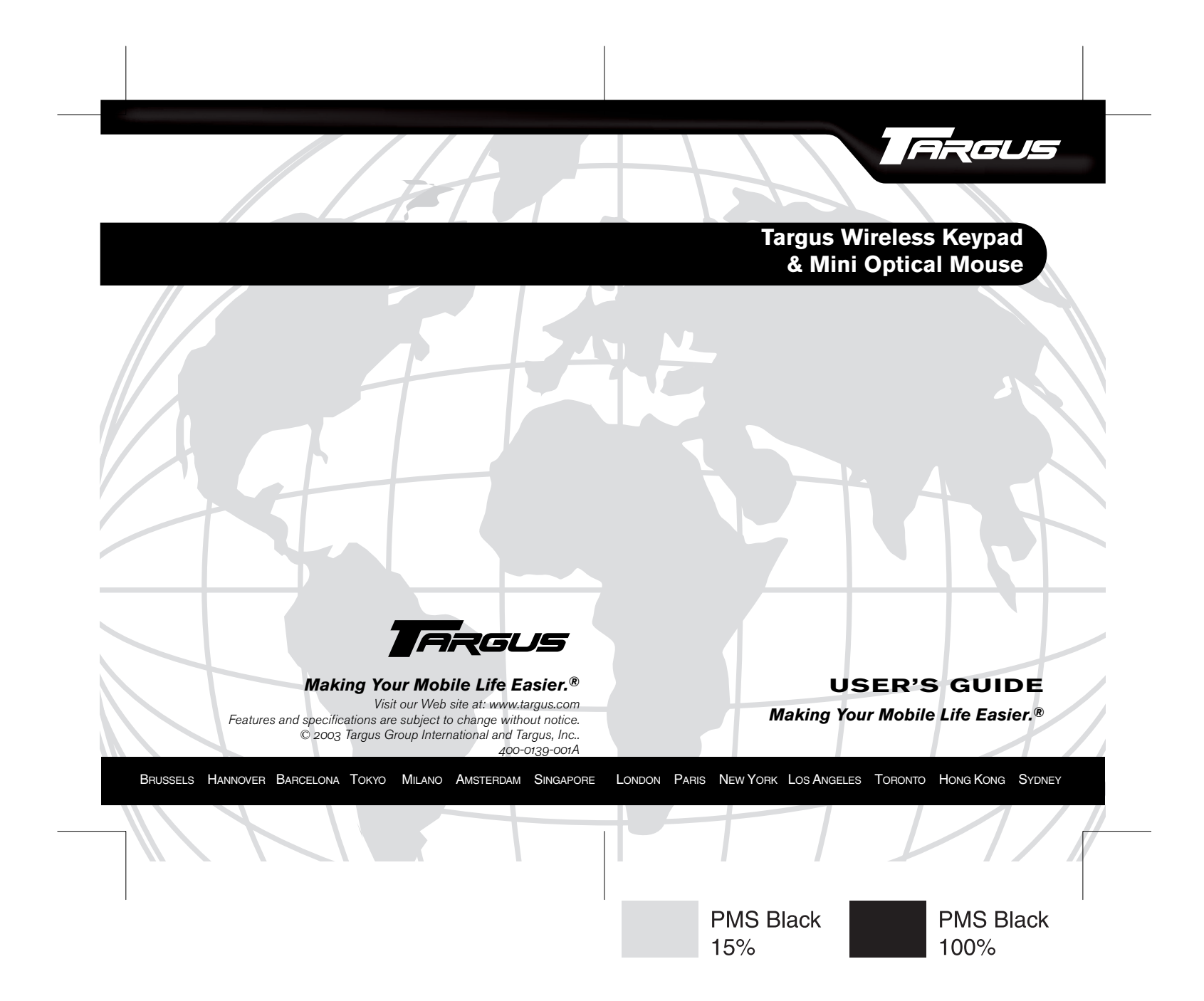

# **TARGUS WIRELESS KEYPAD & MINI OPTICAL MOUSE**

## **Introduction**

Congratulations on your purchase of the Targus Wireless Keypad and Mini Optical Mouse Combo Set. This combo set offers the latest technology for interference-free operation with 27MHz wireless connection and 4,096 IDs per channel. Both keypad and mouse feature on/off switch and auto power saving management for effective power conservation.

This user's guide describes how to connect the receiver to your computer, install default software drivers and set up the radio link.

#### **Contents**

In addition to this user's guide, this package contains:

- › Targus Wireless Keypad
- › Targus Wireless Mini Optical Mouse
- › USB Receiver
- › USB extension cable
- › 4 AAA batteries (2 for mouse, 2 for keypad)
- › Carrying pouch

Download from Www.Somanuals.corg. All Manuals Search And Download.

## **System Requirements**

To use the keypad and mouse, your computer must meet the following hardware requirements and run one of the operating systems listed below.

#### **Hardware**

- PC with an Intel® Pentium® processor or equivalent
- USB 1.1 interface

#### **Operating System**

• Windows® 98SE/Me/2000/XP

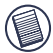

NOTE: The third button and the scrolling wheel of the mouse only work with the operating systems listed above. If you use the mouse with a different operating system, it will lose its enhanced features and function as a standard, two-button mouse.

## **Installing the Batteries**

## **Optical Mouse**

1 Remove the battery cover from the top of the mouse by pressing the top center (over the Targus logo) and sliding it back..

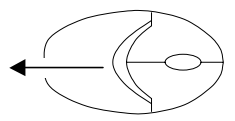

*Removing the battery cover*

2 Insert the supplied batteries, making sure that the positive (+) and negative (-) ends of each battery match the polarity indicators inside the battery housing.

Download from Www.Somanuals.co $\c{n}$ . All Manuals Search And Download.

WARNINGS: When replacing the batteries, you may use alkaline or other heavy-duty NiMH batteries. Never combine an alkaline with a NiMH battery in a device.

Avoid mixing new and used batteries in a device.

- 3 Slide the battery cover back into position until it "clicks" firmly into place.
- 4 Turn on the mouse by sliding the on/off switch on the bottom of the mouse to the "on" position.

The optical sensor, located on the bottom of the mouse, glows red.

## **Wireless Keypad**

- 1 Remove the battery cover located on the bottom of the keypad.
- 2 Insert the supplied batteries, making sure that the positive (+) and negative (-) ends of each battery match the polarity indicators inside the battery housing.

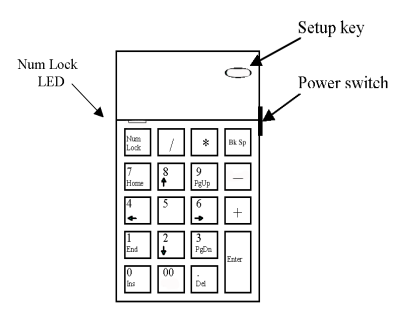

3 Turn on the keypad by sliding the Power switch on the right side of the keypad to the "on" position.

4 Download from Www.Somanuals.com. All Manuals Search And Download.

## **Connecting the Receiver**

To connect the receiver:

- 1 Plug the USB receiver into an available USB port on your computer.
- 2 Follow any on-screen instructions to complete the default driver installation.

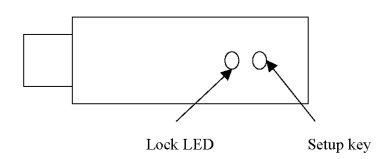

The "Lock LED" light turns on.

You are now ready to set the identification code to establish a communication link with the receiver.

## <span id="page-4-0"></span>**Setting the Identification Code**

After your computer detects the USB receiver and the driver software is installed, you must set the ID code between the receiver and the mouse as well as between the receiver and the keypad BEFORE you can use them. To do this, do the following:

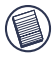

NOTE: Make sure that your computer is turned on and has detected the USB receiver before you set the ID code.

### **Optical Mouse**

- 1 Press and release the setup key on the receiver. The Lock LED light turns off.
- 2 Press the setup key on the bottom of the mouse.

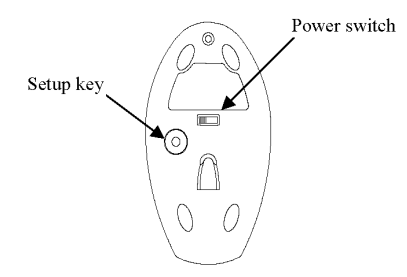

When the LED on the receiver is lit, the mouse is set up with an ID and the receiver is locked.

You are now ready to use the mouse.

### **Wireless Keypad**

- 1 Press and release the setup key on the receiver again.
- 2 Press the setup key on the keypad.

When the light emitter diode (LED) on the receiver is lit, the keypad is set up with an ID and the receiver is locked.

You are now ready to use the keypad.

## **Using the Keypad**

#### **Activate Num Lock (LED illuminated)**

Definition of the keys:

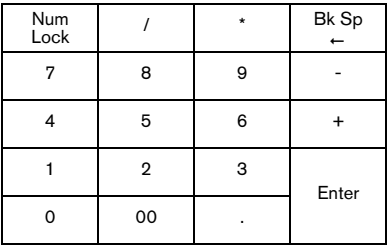

#### **Deactivate Num Lock**

Definition of the keys:

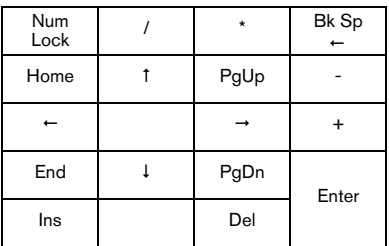

### **Power Management**

To power the keypad and mouse on and off, slide the on/off switch to the desired position.

When power is on, the mouse goes into "power saving mode" after 4 minutes of inactivity. To activate the mouse, move the mouse or press any button.

7 Download from Www.Somanuals.com. All Manuals Search And Download.

To save battery power, turn off the keypad and mouse while traveling or when you're not using them.

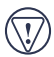

CAUTION: Removing the batteries will require you to reset the ID code.

## **Operating Hints**

For optimal performance and RF reception:

- Place the receiver at least 8 inches (20 cm) away from all electrical devices, such as your monitor, speakers or external storage devices.
- If necessary, use the supplied extension cable to keep the receiver away from the computer. Plug the receiver into the extension cable, and the extension cable to the computer.
- Avoid using the optical mouse on a metal surface. Metals, such as iron, aluminum or copper, shield the radio frequency transmission and may slow down the mouse's response time or cause the mouse to fail temporarily.
- The mouse will enter a suspend mode at the same time your computer does. To activate the mouse, press any of the buttons.
- If your computer has a metal case that contains aluminum or magnesium, use the optical mouse to the side. The display panel may interfere with the radio frequency signal if you use the mouse directly in front of the computer.
- Never use the optical mouse on a glass or mirrored surface as these surfaces will cause the mouse to fail temporarily.
- Download from Www.Somanuals.corg. All Manuals Search And Download.<br>. • To maximize battery life, use the optical mouse on a white, or light colored surface. Dark surfaces cause the mouse's

LED to glow brighter, which causes the battery to discharge more rapidly.

## **Comfortable Usage**

Research suggests that physical discomfort and injury to nerves, tendons, and muscles may be related to repetitive motion, an improperly set up work area, incorrect body posture, and poor work habits.

To reduce the risk of injury, follow these precautions:

- Stand, stretch, and move around several times every hour.
- Switch hands while performing tasks. Use shortcut keys to avoid repetitive or awkward mouse movements.
- Relax your shoulders and keep your elbows at your sides. Adjust the keyboard's position so that you don't have to stretch to reach it.
- Adjust your position so that you don't have to bend your wrists to type; avoid placing your wrists on a sharp edge.

If you feel discomfort or numbness in your hands, wrists, arms, shoulders, neck, or back while typing, consult a qualified medical professional.

## **Things to Remember**

## **Batteries**

#### **General**

- You must reset the ID code every time you change the batteries.
- To extend the life of your batteries, turn off the mouse and keypad while not in use and during travel.

Download from Www.Somanuals.corg. All Manuals Search And Download.

### **Power Saving Mode**

• The mouse's power saving mode feature activates after 4 minutes of non-operation. To activate the mouse, move the mouse or press any button.

## **Specifications**

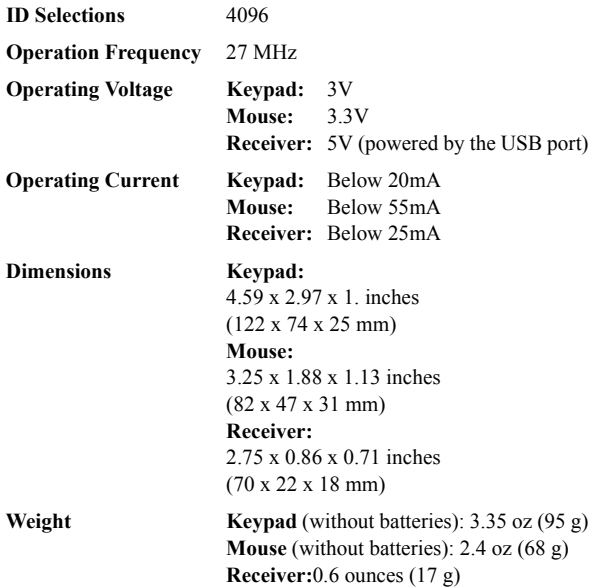

## **Troubleshooting**

#### **What do I do if the mouse does not work?**

- Make sure that the polarity of the batteries is correct. The positive (+) and negative (-) ends of each battery must match the positive (+) and negative (-) connections in the battery housing.
- Check that the receiver's USB connector is firmly attached to the USB port on your computer.
- Verify that the device drivers are installed.
- Make sure you have established a communication link between the mouse and its receiver. [See "Setting the](#page-4-0)  [Identification Code" on page 5](#page-4-0)

#### **When I use the mouse, other wireless devices work more slowly or fail temporarily – what should I do?**

The mouse may cause interference with any cordless, radio-based device that operates at 27 MHz, such as a telephone, baby monitor, or toy. To reduce interference, move the mouse's receiver and the base unit of the affected device as far away from each other as possible.

You can also reset the mouse's identification code. The mouse has 4096 identification codes that allow the mouse and its receiver to operate without interference from other radio frequency devices. To do this, see ["Setting the](#page-4-0)  [Identification Code" on page 5.](#page-4-0)

#### **What do I do if the response time of the mouse is slow or the mouse intermittently stops working?**

Try one or more of the following:

• Increase the distance between the mouse's receiver and the rest of your computer equipment.

Download from Www.Somanuals.com All Manuals Search And Download.<br>ا

- Increase the distance between the mouse's receiver and the base units of other wireless devices.
- Turn off any wireless devices and their base units that are near the mouse's receiver.
- If you are using the mouse on a metal surface, move it and the receiver to a non-metal surface. Metals, such as iron, aluminum or copper, shield the radio frequency transmission and may slow down the mouse's response time or cause the mouse to fail temporarily.
- Replace the batteries.

#### **I can't use the mouse while another RF mouse is in use – what should I do?**

Reset the identification code. [See "Setting the Identification](#page-4-0)  [Code" on page 5](#page-4-0)

## **Technical Support**

For technical questions, please visit:

Internet: http://www.targus.com/support.asp

#### **Australia**

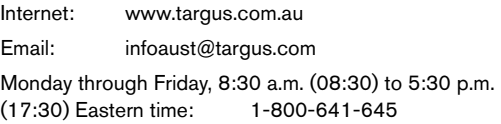

#### **Canada**

Monday through Friday, 9:00 a.m. (09:00) to 5:00 p.m. (17:00) Eastern time: 888-827-4877

#### **Europe**

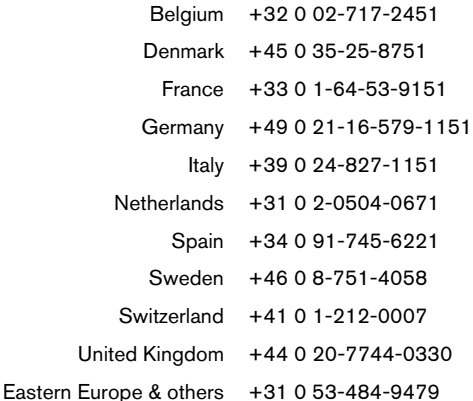

#### **New Zealand**

13 Download from Www.Somanuals.com. All Manuals Search And Download.Monday through Friday, 8:30 a.m. (08:30) to 5:30 p.m. (17:30) Eastern time: 0800-633-222

### **Product Registration**

Targus recommends that you register your Targus accessory shortly after purchasing it.

To register your Targus accessory, go to:

http://www.targus.com/registration.asp

You will need to provide your full name, email address, phone number, and company information (if applicable).

### **Warranty**

Targus warrants this product to be free from defects in materials and workmanship for one year. If your Targus accessory is found to be defective within that time, we will promptly repair or replace it. This warranty does not cover accidental damage, wear and tear, or consequential or incidental loss. Under no conditions is Targus liable for loss of, or damage to a computer; nor loss of, or damage to, programs, records, or data; nor any consequential or incidental damages, even if Targus has been informed of their possibility. This warranty does not affect your statutory rights.

Warranty Registration at:

http://www.targus.com/registration.asp

### **Regulatory Compliance**

This device complies with Part 15 of the FCC Rules. Operation is subject to the following two conditions: (1) This device may not cause harmful interference, and (2) This device must accept any interference received, including interference that may cause undesired operation.

## **FCC Statement**

#### **Tested to Comply**

This equipment has been tested and found to comply with the limits of a Class B digital device, pursuant to Part 15 of the FCC Rules. These limits are designed to provide reasonable protection against harmful interference in a residential installation. This equipment generates, uses, and can radiate radio frequency energy and if not installed and used in accordance with the instructions, may cause

14 Download from Www.Somanuals.com. All Manuals Search And Download.

harmful interference to radio communications. However, there is no guarantee that interference will not occur in a particular installation.

If this equipment does cause harmful interference to radio or television reception, which can be determined by turning the equipment off and on, the user is encouraged to try to correct the interference by one or more of the following measures:

- Reorient or relocate the receiving antenna
- Increase the separation between the equipment and receiver
- Move the computer away from the receiver
- Connect the equipment into an outlet on a circuit different from that to which the receiver is connected.

### **Declaration of Conformity**

This product is herewith confirmed to comply with the requirements set out in the Council Directive on the Approximation of the Laws of the Member States relating to R&TTE Directive (99/5/EC).

Features and specifications subject to change without notice. All trademarks and registered trademarks are the property of their respective owners. © 2003. All Rights Reserved, Targus Group International and Targus, Inc., Anaheim, CA 92806 USA.

Free Manuals Download Website [http://myh66.com](http://myh66.com/) [http://usermanuals.us](http://usermanuals.us/) [http://www.somanuals.com](http://www.somanuals.com/) [http://www.4manuals.cc](http://www.4manuals.cc/) [http://www.manual-lib.com](http://www.manual-lib.com/) [http://www.404manual.com](http://www.404manual.com/) [http://www.luxmanual.com](http://www.luxmanual.com/) [http://aubethermostatmanual.com](http://aubethermostatmanual.com/) Golf course search by state [http://golfingnear.com](http://www.golfingnear.com/)

Email search by domain

[http://emailbydomain.com](http://emailbydomain.com/) Auto manuals search

[http://auto.somanuals.com](http://auto.somanuals.com/) TV manuals search

[http://tv.somanuals.com](http://tv.somanuals.com/)